# **TRADES STATE CONTRACT OPPORTUNITIES**

# **ATTENTION TRADESPERSONS**

# *This is your opportunity to be awarded a spot on a Statewide Contract!*

The Operational Services Division (OSD), the agency that establishes and manages Statewide Contracts (SWCs) for the Commonwealth of Massachusetts, has announced the reopening of our [Tradespersons](https://www.mass.gov/info-details/tradesperson-services) (TRD) Statewide Contracts.

The Commonwealth offers 29 Trades service categories (see right panel) across four Tradespersons Contracts. [TRD01](https://www.mass.gov/media/1658831/download) and [TRD03](https://www.mass.gov/media/1794461/download) will reopen in May 2024, and [TRD02](https://www.mass.gov/media/1650961/download) and [TRD04](https://www.mass.gov/media/1891761/download) will reopen in late summer/ early fall 2024. The reopening of these contracts will fill out services categories that currently have insufficient coverage across the state and provide opportunities for trades businesses to work with the state.

## **Why Work with the State?**

Statewide Contractor status gives businesses the opportunity to expand their customer base by having their business listed in the state's [Trades Index](https://www.mass.gov/doc/tradespersons-contract-index/download). Organizations eligible to use SWCs include Executive Departments, cities and towns, public schools, housing authorities, and many others.

## **Next Steps**

There are three actions you need to take to express interest in a Statewide Contract bid:

9 **Get Registered!**

Set up your free business profile in COMMBUYS by registering at COMMBUYS.com.

- Find [registration guidance](https://www.mass.gov/how-to/commbuys-vendor-registration?_gl=1*zl1odl*_ga*MTA0MzkwMTA2NS4xNzAzNzgxOTkz*_ga_MCLPEGW7WM*MTcwOTkyODU4MC4zMS4wLjE3MDk5Mjg1ODAuMC4wLjA.) on our website.
- In your business profile, select at least one commodity code(s) that identifies the services your buisness offers. The commodity codes associated with our Trades contracts are listed on the reverse side for your reference. Adding related commodity codes to your profile will prompt email notifications from COMMBUYS once the Trades opportunities are posted[.](https://www.commbuys.com/bso/external/bidDetail.sdo?docId=BD-21-1080-OSD03-OSD03-59932&external=true&parentUrl=close)

### **Review the Bid Opportunity**

Once the Request for Response (RFR) documents are posted in COMMBUYS, review the documents in detail.

- [TRD01: BD-24-1080-OSD03-OSD03-99499](https://www.commbuys.com/bso/external/bidDetail.sdo?docId=BD-24-1080-OSD03-OSD03-99499&external=true&parentUrl=close)
- [TRD02: BD-24-1080-OSD03-OSD03-98815](https://www.commbuys.com/bso/external/bidDetail.sdo?docId=BD-24-1080-OSD03-OSD03-98815&external=true&parentUrl=close)
- [TRD03: BD-24-1080-OSD03-SRC02-99870](https://www.commbuys.com/bso/external/bidDetail.sdo?docId=BD-24-1080-OSD03-SRC02-99870&external=true&parentUrl=close)
- [TRD04: BD-24-1080-OSD03-SRC02-98164](https://www.commbuys.com/bso/external/bidDetail.sdo?docId=BD-24-1080-OSD03-SRC02-98164&external=true&parentUrl=close)

### 9 **Submit a Quote**

Read the RFR thoroughly, collect the required information, and log in to COMMBUYS to submit your quote before the date/ time deadline. Qualified vendors are awarded a spot on the Statewide Contract.

### **We're Here to Help!**

Visit [mass.gov/trades](https://www.mass.gov/info-details/tradespersons-statewide-contracts) to learn more Attend [Free Vendor Training](https://www.mass.gov/info-details/vendor-training-courses?_gl=1*1mm25ie*_ga*MTA0MzkwMTA2NS4xNzAzNzgxOTkz*_ga_MCLPEGW7WM*MTcwOTkyODU4MC4zMS4xLjE3MDk5Mjg3MzMuMC4wLjA.)

[Steps to Consider If You're Interested in Statewide Contracting](https://www.mass.gov/doc/steps-to-consider-if-youre-interested-in-statewide-contracting/download)

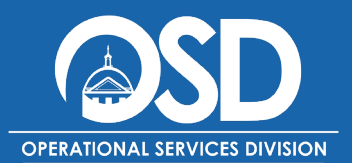

# **Tradespersons Contracts**

### **TRD01 Contract Categories**

Boiler Drain Electrical Fencing General Contracting Generator/Turbines Glass/Window/Doors HVAC/Sheet Metal Painting Plumbing Solar Array Inspection

### **TRD02 Contract Categories**

Asphalt Paving **Carpentry** Excavation Masonry **Septic** 

### **TRD03 Contract Categories**

Elevator Exhaust Systems Fire Detection Fire Suppression Overhead Doors Signage Welding

### **TRD04 Contract Categories**

Cleaning Restoration Compressor Services Kitchen Exhaust/Duct Pump & Motor Roofing Biohazardous Site Cleaning

# **[mass.gov/trades](http://www.mass.gov/anf/budget-taxes-and-procurement/procurement-info-and-res/sell-to-the-state/tradespersons-contract.html)**

# **Contact Us!**

Monday - Friday, 8:00 a.m. to 5:00 p.m. 888-MA-STATE (627-8283) or OSDHelpDes[k@](mailto:osdhelpdesk%40mass.gov?subject=)mass.gov

# **Trades UNSPSC**

Boiler (72-15-10)

#### **TRD01**

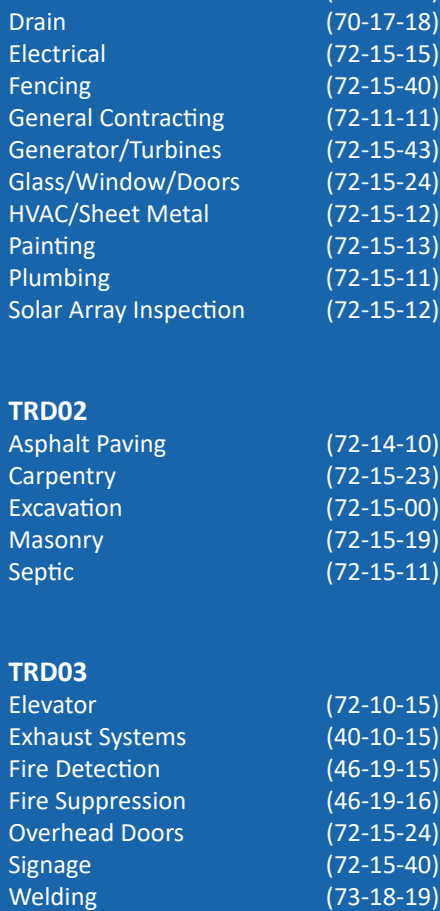

### **TRD04**

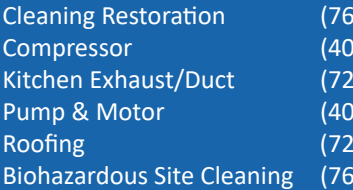

 $-11-00$  $-15-18$  $-15-00$  $-15-17$  $-13-00$  $-10-00$ 

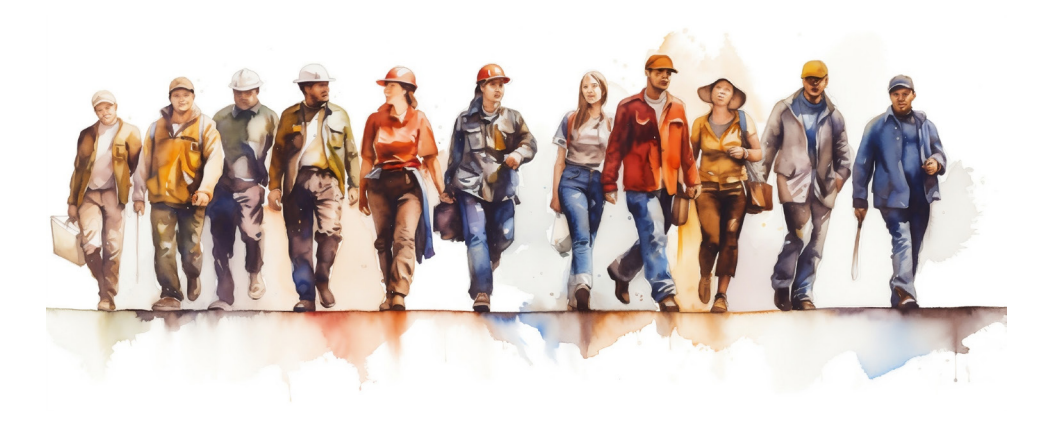

# **What is UNSPSC?**

The Commonwealth uses the United Nations Standard Products and Services Code (UNSPSC), similar to a commodity code, to classify goods and services. When the UNSPSC in a vendor's COMMBUYS profile matches the UNSPSC in a bid opportunity, the vendor receives an automatic email notification.

## **Where and how do I use UNSPSC?**

### **1. Registration**

During COMMBUYS registration, new vendors must add at least one UNSPSC to their profile on the Commodity/Service Codes tab. For TRD contracts, add the codes of the categories that match the goods and services your business provides. You may add as many codes to your profile as you like; however, doing so adds you to the notification pool of entities seeking those commodities.

### **2. Searching for bid opportunities**

Vendors may search through all bid opportunities posted on COMMBUYS using the Bid Solicitation Advanced Search function on the COMMBUYS home screen. By entering the appropriate UNSPSC, vendors may search for opportunities related to their businesses.

### **Help! I'm lost!**

If you get stuck at any point in the COMMBUYS registration or bid search process, contact the COMMBUYS Help Desk! From 8:00 a.m. to 5:00 p.m., Monday through Friday, they are here to help.

# **Contact the Help Desk at OSDHelpDesk[@mass.gov](mailto:osdhelpdesk%40mass.gov?subject=) or (888) MA-State (627-8283).**

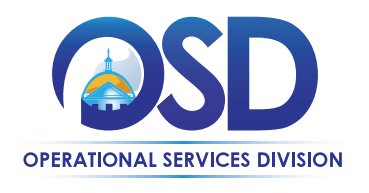

March 2024